# MINI-GRANT APPLICATION (REVISED 2023)

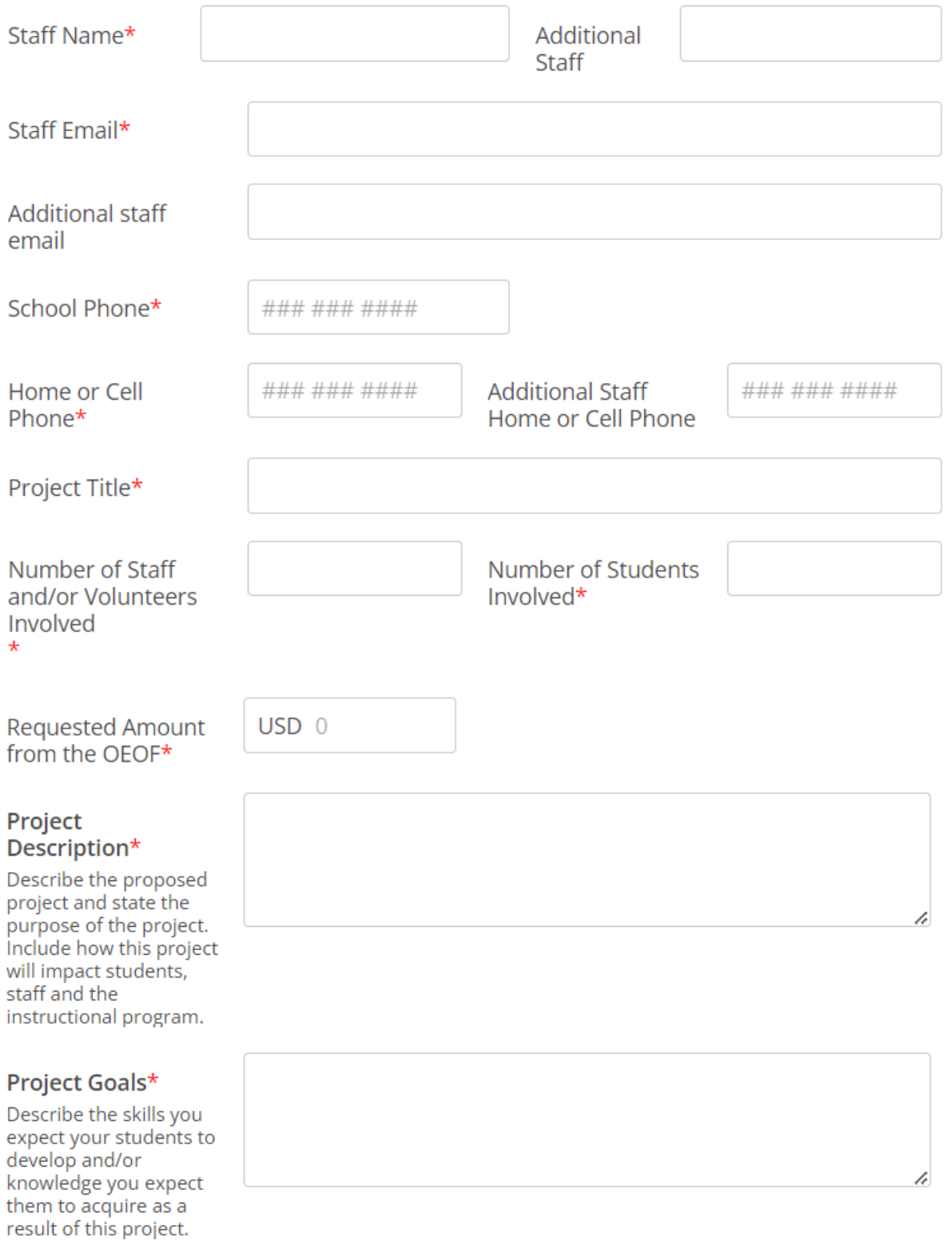

### Project Costs\*

 $\omega$ 

Please detail your budget request. Include specific information such as types of materials and/or equipment needed and sources of supply and approximate costs. List all anticipated costs and all revenue sources. If the total project budget is greater than requested or allowed, please list other sources of funding, such as matching funds, in kind donations, or community resources.

#### **MICIP** (Michigan Integrated **Continuous** Process) and/or Curriculum Goals\*

Describe how this project fits with either the Core Content Curriculum or your **Building/District** MICIP/Strategies

## Project Creativity\*

Describe the innovative and/or creative aspects of this project.

Will you be able to utilize any of the items purchased in subsequent academic years?\*

I have participated in the following Oscoda Educational Opportunity Foundation activities this year or last year.\*

n.

 $\Box$ 

 $\Box$ 

n.

None

Mini-Grants

**Fundraising for OEOF** 

**Scholarship Application Process** 

Choose files or drag here

If Grant is for **TECHNOLOGY** PLEASE GET IN PUT **FROM TECHNOLOGY DIRECTOR** 

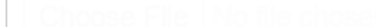

Choose files or drag here

**Recommendation From Technology Director Supporting Grant** Proposal.

submission

Staff select your building administrator to review and approve your application and then click the SEND GRANT APPLICATION BUTTON AT THE BOTTOM. Your application will go to your administrator. Your administrator will submit your grant to the foundation. You will get a copy at the same time.

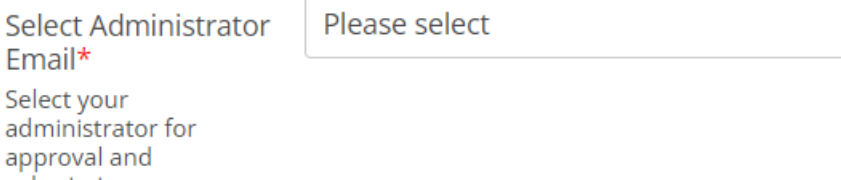

Administrators you need to click the REVIEW SUBMISSION BUTTON AT THE BOTTOM. That will allow you to comment, date, sign and APPROVE or REJECT which submits the grant to OEOF and send a copy to the staff member.

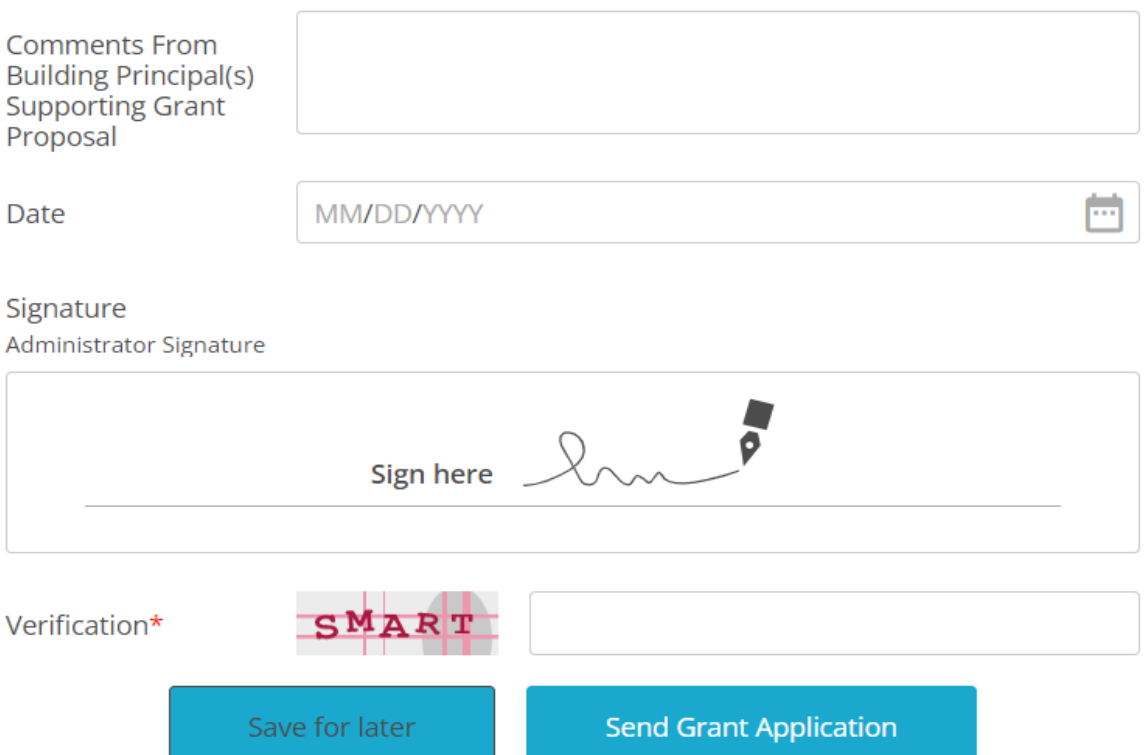

Once the Administrator receives the form their portion is a copy of the grant with the exception of their comments, and APPROVAL.

The Administrator's screen will show this at the bottom of the form. Once you click the REVIEW SUMISSIN button you can complete the form.

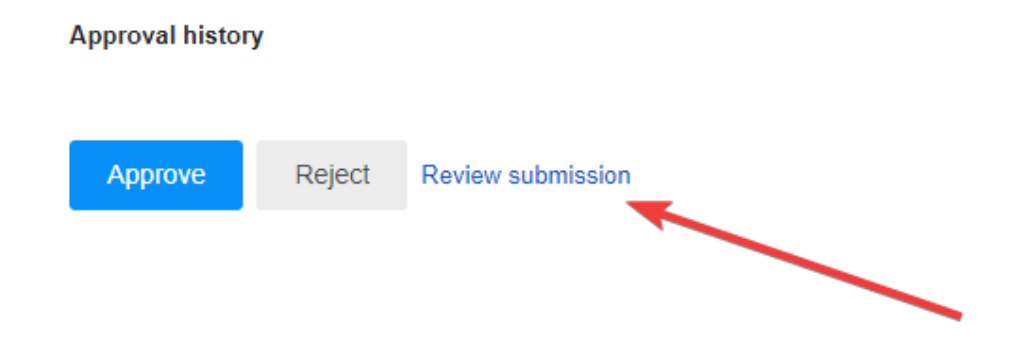

Then they will see this on the Grant and be able to complete the process by hitting the Approval Button and the staff applying will receive a copy of the final grant as well as the Oscoda Education Opportunity Foundation.